# **RouterBOARD 750G** Quick Setup Guide and Warranty Information

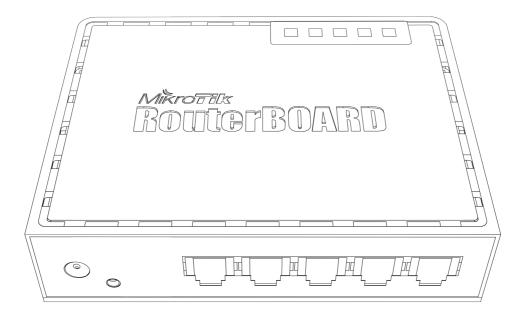

## First use

- 1. Connect your WAN cable to port 1, and LAN computers to ports 2-5
- 2. Set LAN computer IP configuration to automatic (DHCP)
- 3. RB750G Default IP address from LAN is 192.168.88.1 or http://router

## Powering

The board accepts powering from the power jack or from the first ethernet port (Passive PoE):

- direct-input power jack (5.5mm outside and 2mm inside diameter, female, pin positive plug) accepts 8..28V DC
- first ethernet port accepts passive Power over Ethernet accepts 8-28V DC

Normally the power consumption of this device is 2.4W, under maximum load - 3.6W

## **Booting process**

This device doesn't come fitted with a Serial Port connector, so initial connection has to be done via the Ethernet cable, using the MikroTik Winbox utility. Winbox should be used to connect to the default IP address of **192.168.88.1** with the username **admin** and no password.

In case IP connection is not available, Winbox can also be used to connect to the MAC address of the device. More information here:

#### http://wiki.mikrotik.com/wiki/First\_time\_startup

In case you wish to boot the device from network, for example to use MikroTik Netinstall, hold the RESET button of the device when starting it until the LED light turns off, and RB750G will start to look for Netinstall servers.

By default, the device is preconfigured with a simple firewall on the WAN port, this configuration can be viewed when first connecting to the Router via Winbox. It will ask whether to keep this configuration or clean it to use your own.

## **Extension Slots and Ports**

Five individual Gigabit Ethernet ports, supporting automatic cross/straight cable correction (Auto MDI/X), so you can
use either straight or cross-over cables for connecting to other network devices. The First Ethernet port accepts 8..28
V DC powering from a passive PoE injector.

#### **Buttons and Jumpers**

- ROS reset jumper hole (on the bottom of case, behind one of the rubber feet) resets RouterOS software to
  defaults. Must short circuit the metallic sides of the hole (with a screwdriver, for example) and boot the device. Hold
  screwdriver in place until RouterOS configuration is cleared.
- RouterBOOT reset button (RESET, front panel) has two functions:
  - Hold this button during boot time until LED light starts flashing, release the button to **reset RouterOS configuration** (same result as with reset hole)
  - Hold this button during boot time longer, until LED turns off, then release it to make RB750G look for Netinstall servers.

## **Operating System Support**

Currently tested operating system is MikroTik RouterOS (starting from version v4).

## **Copyright and Warranty Information**

**Copyright and Trademarks**. Copyright MikroTikls SIA. This manual contains information protected by copyright law. No part of it may be reproduced or transmitted in any form without prior written permission from the copyright holder. RouterBOARD, RouterOS, RouterBOOT and MikroTik are trademarks of MikroTikls SIA. All trademarks and registered trademarks appearing in this manual are the property of their respective holders.

**Hardware**. MikroTikls SIA warrants all RouterBOARD series equipment for the term of one year from the shipping date to be free of defects in materials and workmanship under normal use and service, except in case of damage caused by mechanical, electrical or other accidental or intended damages caused by improper use or due to wind, rain, fire or other acts of nature.

If you have purchased your product from a MikroTik Reseller, please contact the Reseller company regarding all warranty and repair issues, the following instructions apply **ONLY** if you purchased your equipment directly from MikroTik Latvia

To return failed unit or units to MikroTikls you must perform the following RMA (Return Material Authorization) procedure. Follow the instructions below to save time, efforts, avoid costs, and improve the speed of the RMA process. Take into account that all goods have one year warranty.

#### Instructions are located on our webpage here: http://rma.mikrotik.com

Manual. This manual is provided "as is" without a warranty of any kind, expressed or implied, including, but not limited to, the implied warranty of merchantability and fitness for a particular purpose. The manufacturer has made every effort to ensure the accuracy of the contents of this manual, however, it is possible that it may contain technical inaccuracies, typographical or other errors. No liability is assumed for any inaccuracy found in this publication, nor for direct or indirect, incidental, consequential or other damages that may result from such an inaccuracy, including, but not limited to, loss of data or profits. Please report any inaccuracies found to support@mikrotik.com